## ISTRUZIONI PAGAMENTO IN RETE EVENTO

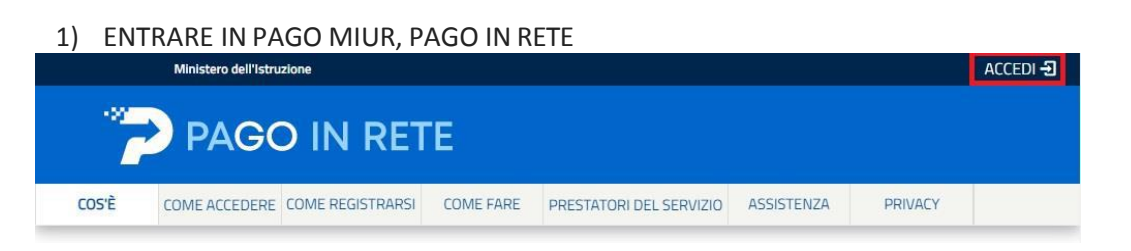

2) INSERIRE LE PROPRIE CREDENZIALI SPID,APPENA DENTRO, SI APRE QUESTA PAGINA:

## Il sistema Pago In Rete

Pago In Rete è il sistema centralizzato del Ministero dell'Istruzione e del Merito che consente ai cittadini di effettuare pagamenti telematici a favore delle Scuole e del Ministero.

Tale sistema si interfaccia con PagoPA®, una piattaforma tecnologica che assicura l'interoperabilità tra Pubbliche Amministrazioni e Prestatori di Servizi di Pagamento (Banche, Poste, etc.) aderenti al servizio.

Per la visualizzazione e il pagamento telematico di contributi richiesti dalle Scuole per i servizi erogati utilizza il link "VAI A PAGO IN RETE SCUOLE".

Per l'effettuazione di un pagamento telematico di un contributo a favore del Ministero utilizza il link "VAI A PAGO IN RETE MINISTERO".

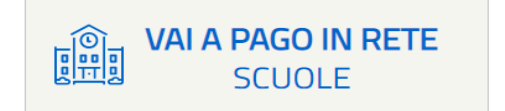

## 3) CLICCARE: **VAI A PAGO IN RETE SCUOLE**

- 4) APRIRE LA TENDINA MENU'
- 5) CLICCARE: **VERSAMENTI VOLONTARI**
- 6) SI APRE UNA TENDINA DOVE VA INSERITO IL CODICE FISCALE DEL BAMBINO + DATI SCUOLA + REGIONE + PROVINCIA + NOME SCUOLA **(PRIMARIA CRESPI O MORELLI O SANT'ANNA)** CODICE: **VAIC86600X**
- 7) VERRA' INDICATO **ISTITUTO COMPRENSIVO CRESPI (OK VA BENE, SELEZIONARE SENZA PROBLEMI)**

**VAI A PAGO IN RETE MINISTERO** 

- 8) CONTROLLARE CHE L'EVENTO CHE APPARE SIA RIFERITO ALLA GITA CHE INTERESSA
- 9) INSERIRE NEL PAGAMENTO NOME+COGNOME+ CLASSE + SEZIONE + SCUOLA PRIMARIA CRESPI O MORELLI O SANT'ANNA
- 10) STAMPARE BOLLETTINO PER PAGAMENTO

NOTA BENE:

-SI PUO' PAGARE ON-LINE DIRETTAMENTE CON CARTA DI CREDITO SULLO STESSO SITO

-SI PUO' PAGARE CON APP BANCA

-SI PUO' STAMPARE E PAGARE NELLE VARIE TABACCHERIE AUTORIZZATE PAGO-PA, CON CARTA DI CREDITO E/O CONTANTI

## **LA RICEVUTA VA MESSA IN CARTELLETTA BAMBINO**